1. 1O1O網頁 2. Service App for iPhone & Android 步驟二:登入網址 : www.1010.com.hk 步驟二:使用 [我的1O1O網頁]密碼登入

步驟三:輸入流動電話號碼及密碼; 選擇客戶服務, 並選取有關服務

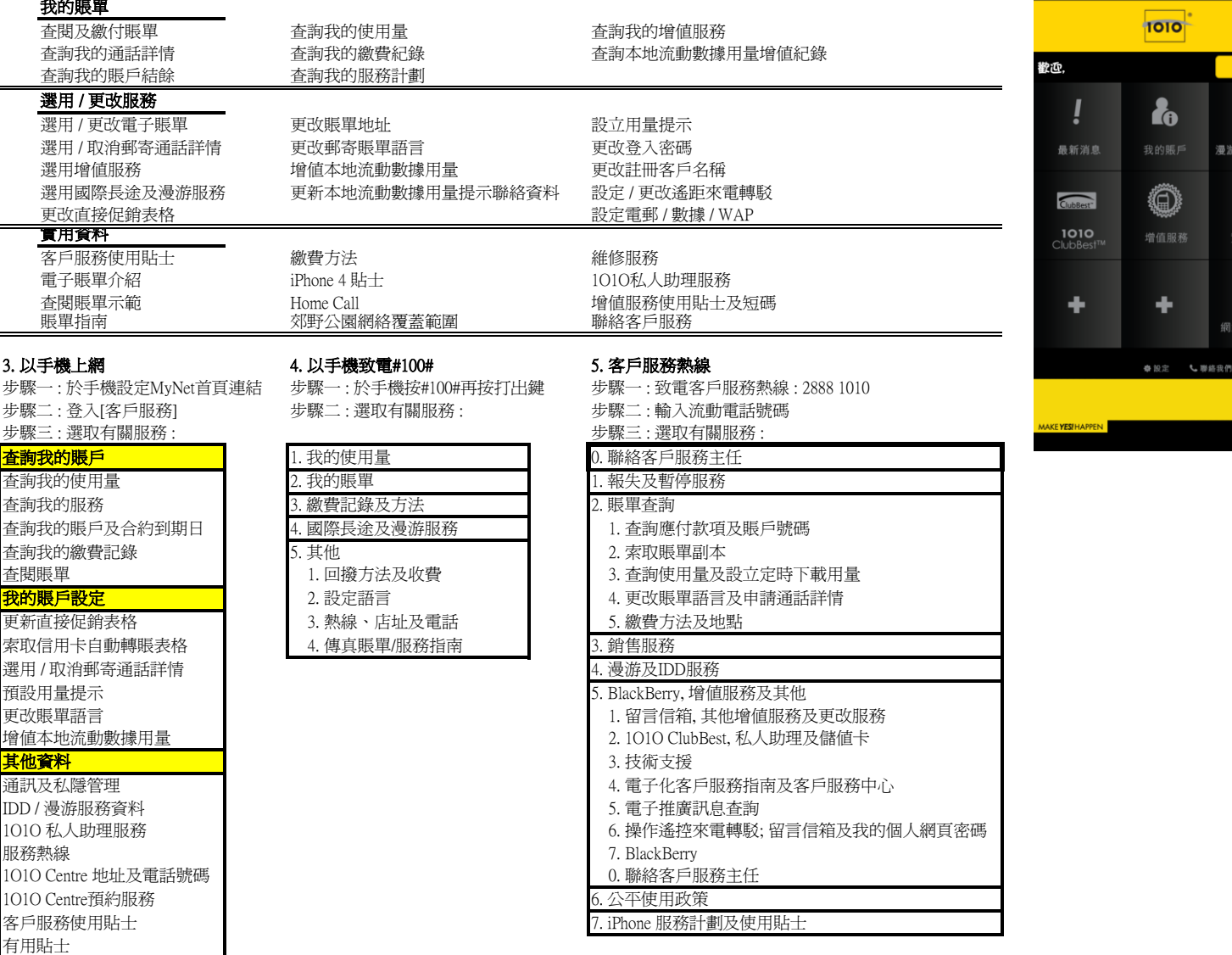

◎ ﷺ 2 10:44

登入

 $\bigoplus$ 

J 用指南

體驗意見 ■使用條款

步驟一: iPhone 客戶經 iTunes > App Store 下載 service App / Android 客戶經 Android Market 下載